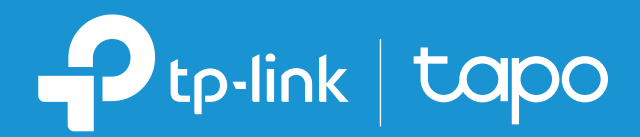

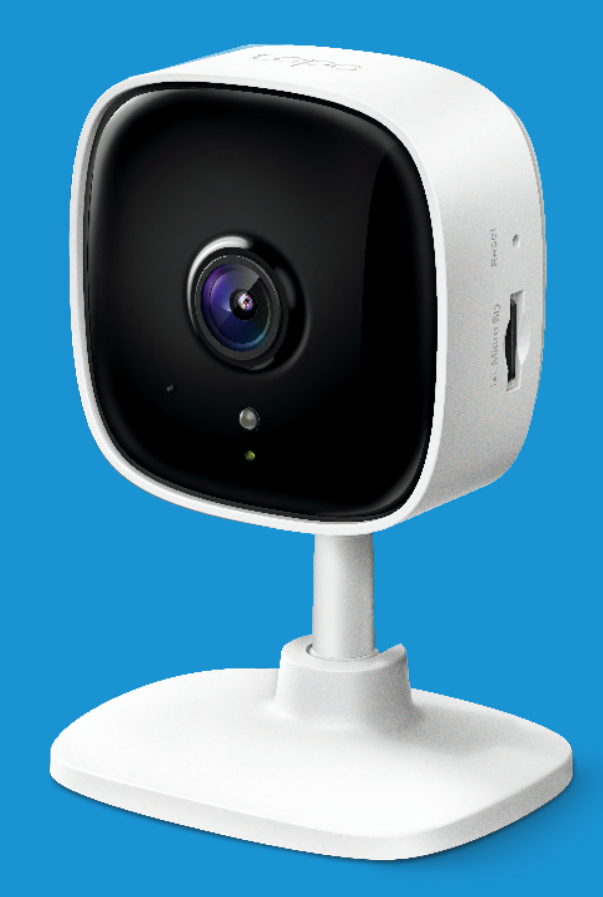

Manualul utilizatorului

Camera Wi-Fi de securitate la domiciliu Tapo C100

© 2021 TP-Link 1910013029 REV2.0.0

# Cuprini

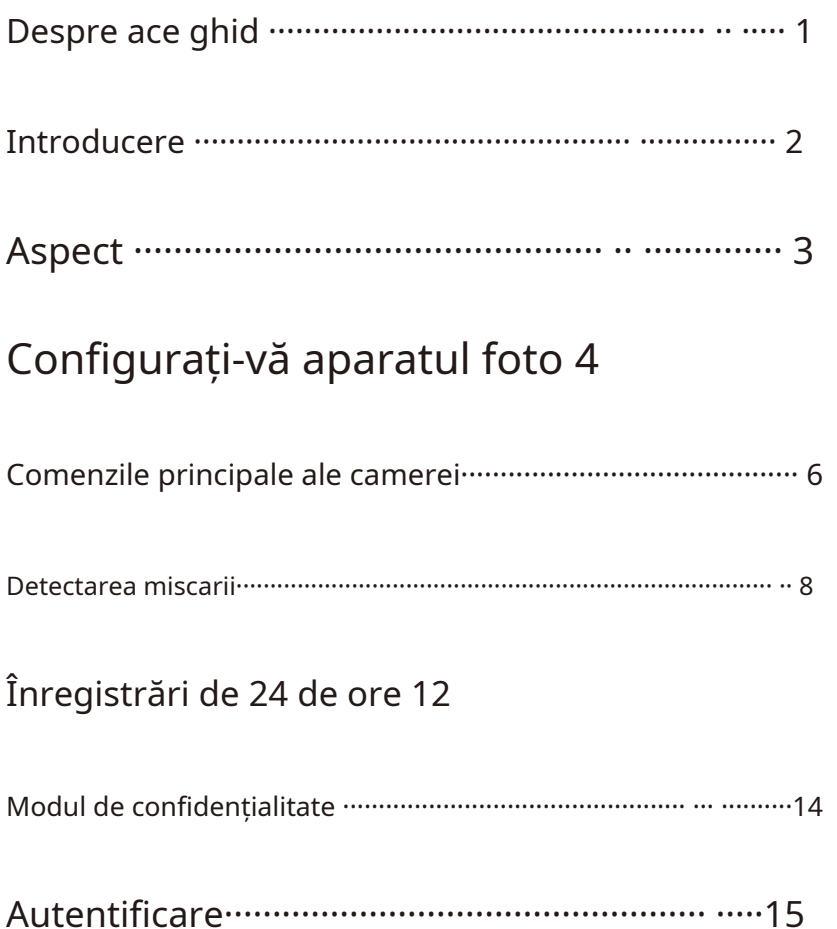

# <span id="page-2-0"></span>Despre acest ghid

Accelerează instalarea camerei Wi-Fi și securizează pentru acasă și aplicația Tapo, precum și informații despre reglementare.

Vă rugăm să obțineți funcțiile disponibile ale camerelor inteligente. Tapo pot varia în funcție de model și versiunea de software.

## Convenții

În acest ghid, se aplică următoarea convenție:

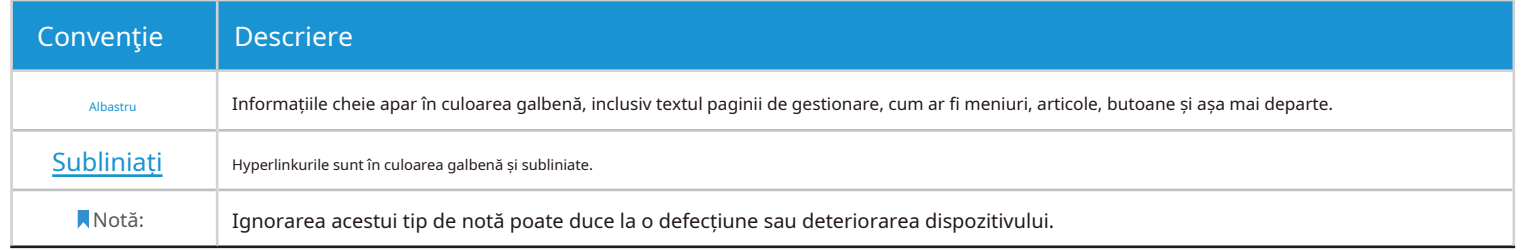

Mai multe informatii

- Specificațiile pot fi găsite pe pagina de produs lahttps:/[/www.tapo.com .](https://www.tapo.com)
- Support nostru tehnic și informațiile de depanare pot fi găsite lahttps://ww[w.tapo.com/support/ .](https://www.tapo.com/support/)

•Videoclipul de configuration poate fi găsit [lahttps://www.tp-link.com/support/setup-video/#cloud-cameras .](https://www.tp-link.com/support/setup-video/#cloud-cameras)

# <span id="page-3-0"></span>Introducere

Când ești plecat acasă, există întotdeauna ceva la care poți trece.

- 1080p înaltă definiție Oferă o mai mare claritate și claritate.
- Vedere nocturnă Oferă o distanță vizuală până la 30 ft în întuneric total.
- Live View Cel mai frumos lucru din lume oricând, oriunde.
- Audio bidirecțional –Comunicați în timp real printr-un microfon și un difuzor încorporate.
- Sistem de alarmă -Declanșează lumini și sunete ca o alarmă atunci când este detectată mișcare.
- Modul de confidențialitate -Opriți temporar supravegherea printr-o atingere în aplicație.
- Partajare -Distribuiți videoclipuri interesante și amuzante tuturor pe rețelele sociale.
- Configurare ușoară -Urmați instrucțiuni din aplicație pentru a configura cu ușurință în câteva minute.
- Stocare locală Stocați până la 128 GB de video pe un card microSD<sub>†</sub>, egal cu 384 de ore (16 zile) de filmare∆.
	- †Cardul SD nu este furnizat.△Datele provin de la laboratorul TP-Link.

# <span id="page-4-0"></span>Aspect

Camera Wi-Fi Home Security este o casă inteligentă cu iluminare LED, o lumină puternică, o lumină puternică, un microfon, un port DC, un card RESET, un slot microSD și un card pentru.

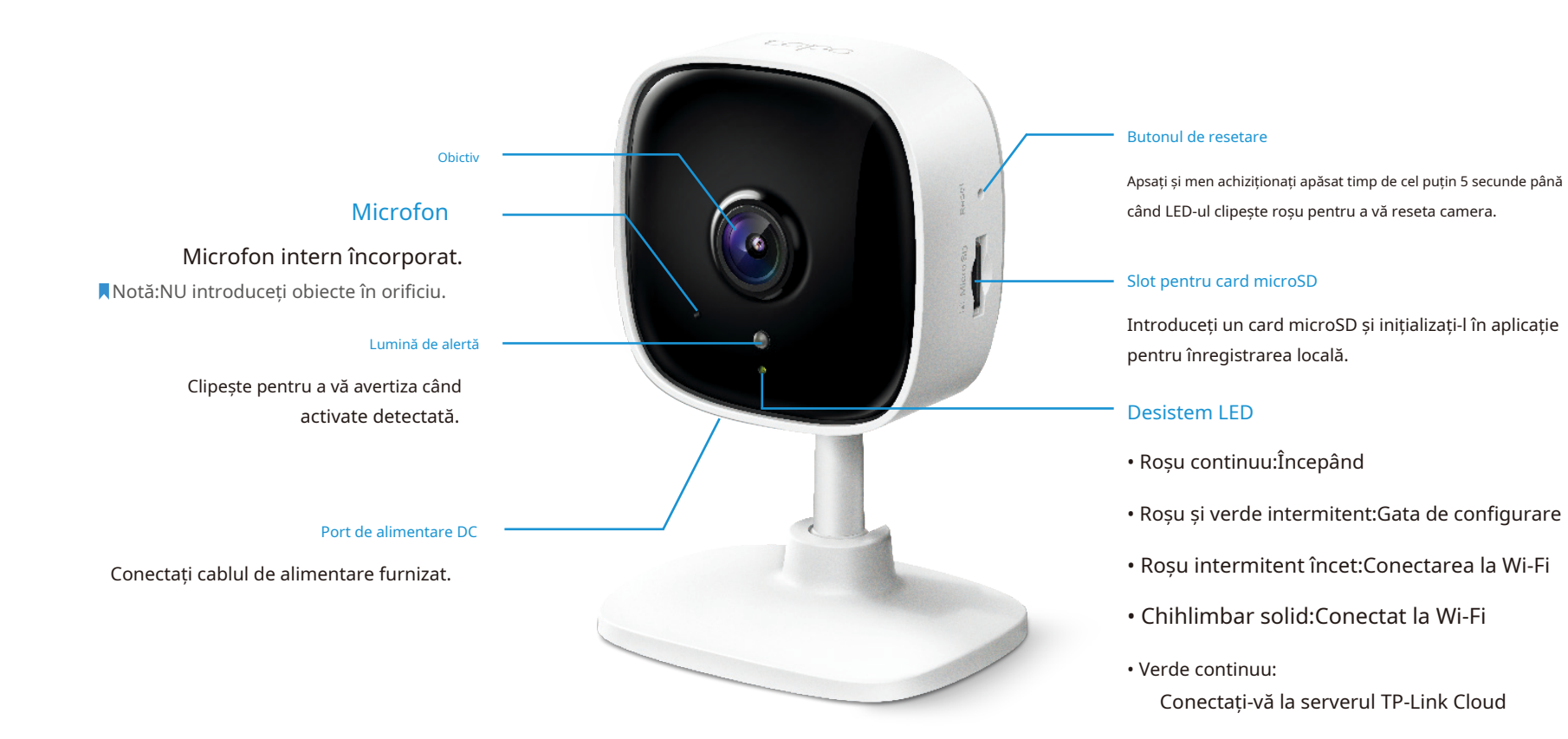

- Roșu intermitent rapid: Resetarea camerei
- Verde intermitent rapid:Actualizarea camerei

# <span id="page-5-0"></span>Configurați-vă camera

Comeră.

ObțineTapoaplicația din App Store sau Google Play sau prin scanarea codului QR de mai jos.

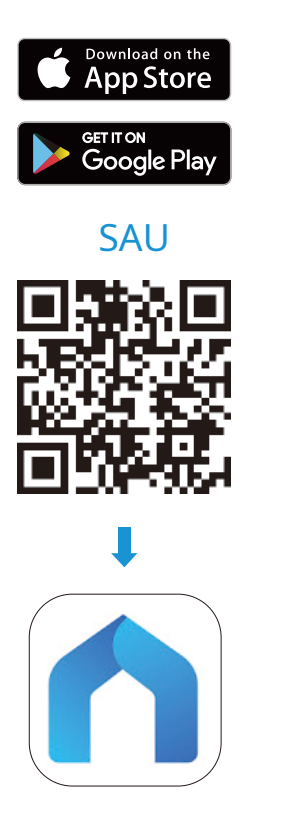

Deschideți aplicația și conectați-vă cu ID-ul dvs. TP-Link.

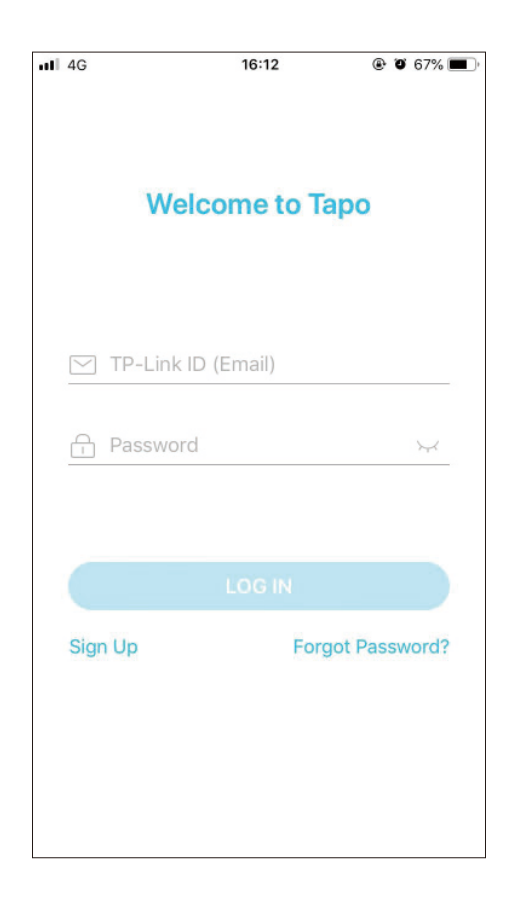

## Pasul 1. Descărcați aplicația externe pasul 2. Conectați-vă pasul 2. Conectați-vă Pasul 3. Adăugați camera

Apasă pe  $\Theta$  butonul din aplicație și selectați dvs model.

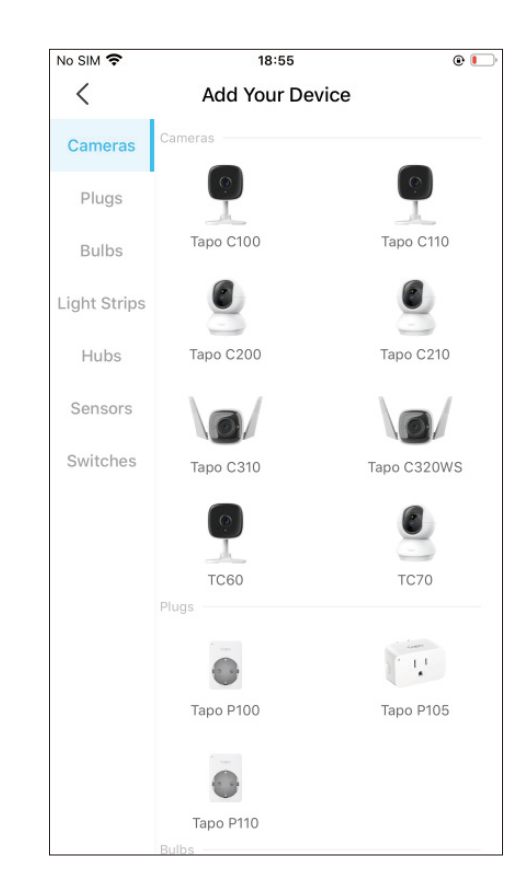

## Pasul 4. Configurați Camera Pasul 5. Plasați camera

Urmați instrucțiunile aplicației a vă configura camera și pentru ao adăuga la rețeaua de acasă.

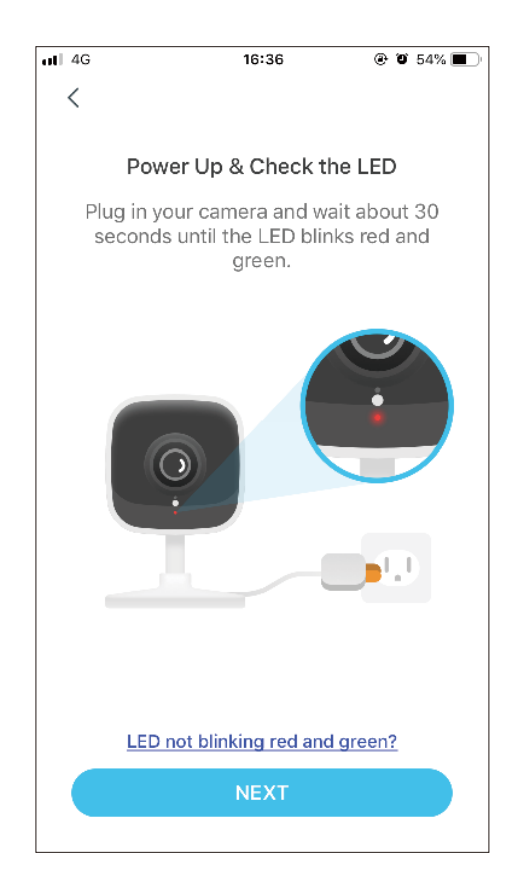

Așezați camera dvs.

### 1. Marcați poziția

Așezați-vă șablonul de montare acolo unde camera.

Pentru montarea pe perete, găuriți două găuri prin două cercuri.

### 2. Mount Base

Remediați problemele dvs. în montare.

Pentru montarea pe perete, introduceți două ancore în găuri și înșurubați șuruburile în ancore.

### 3. Securitatea camerei

## Agățați-vă camera de șuruburi.

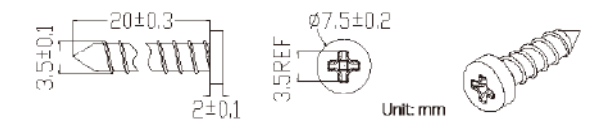

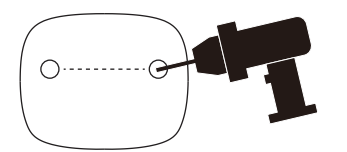

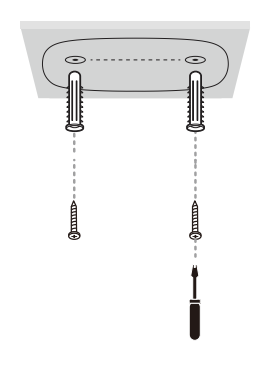

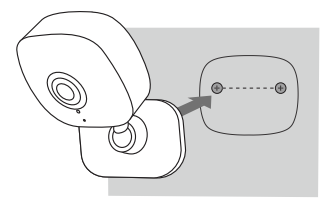

## <span id="page-7-0"></span>Comenzile principale ale camerei

Cea mai frumoasă cameră, cea mai frumoasă cameră dvs. Cea mai frumoasă cameră dvs.

### Pagina principală Vizualizare live

Această pagină listează toate camerele pe care le-ați adăugat și le puteți vizualiza direct și puteți gestiona ușurință.Previzualizarea camerei> Administrapentru a intra înVizualizare livepagina.

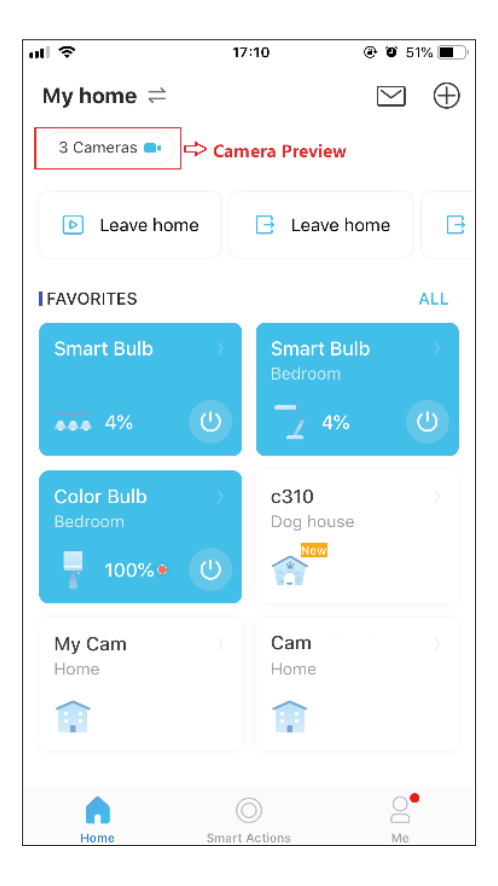

AtingețiVorbisauApel vocepentru a comunica cu cei dragi, pornițiAlarmăpentru a fi observat când este detectată mișcare, activațiModul de confidențialitatepentru a opri temporar supravegherea pentru confidențialitate sau accesațiRedare și memoriePentru a verifica toate înregistrările și momentele salvate.

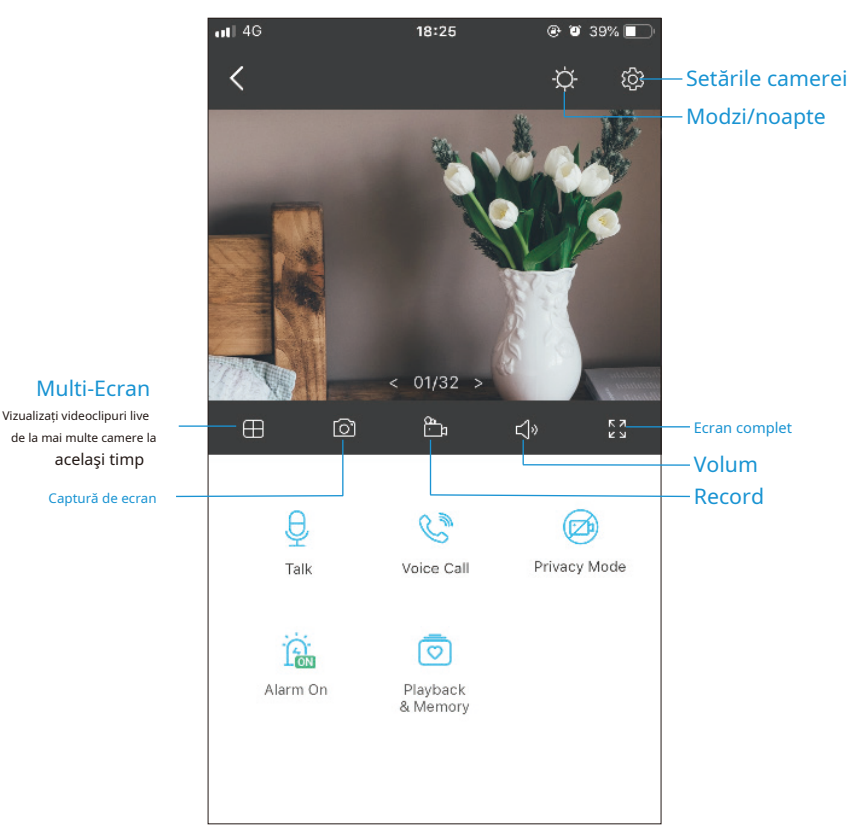

## Setările camerei este alternative control de la personalităției de la personalităției de la personalităției de<br>Pe mine

modificați setările camerei dvs. pentru a răspunde diferitelor nevoi, cum ar fi schimbarea numelui camerei, personalizarea setărilor de detectare și a programelor de înregistrare, activarea sau dezactivarea notificărilor, setarea zonelor de activitate etc.

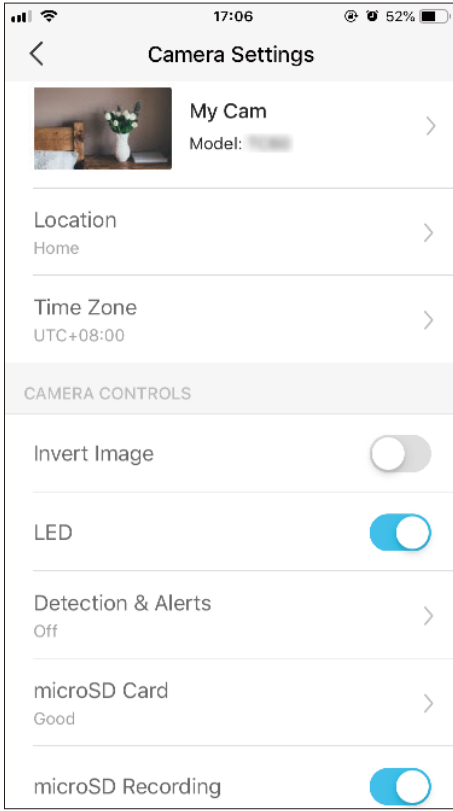

PeVizualizare livepagina, atingeți pentru a intra înSetările camereipagină Pe această pagină, puteți edita contul, puteți verifica rapid momentele memorabile pe care să leați verifica rapid momentele memorabile pe care să salvat sau să puteți căuta întrebări despre utilizarea camerelor inteligente și informații despre baza legată de aplicația Tapo.

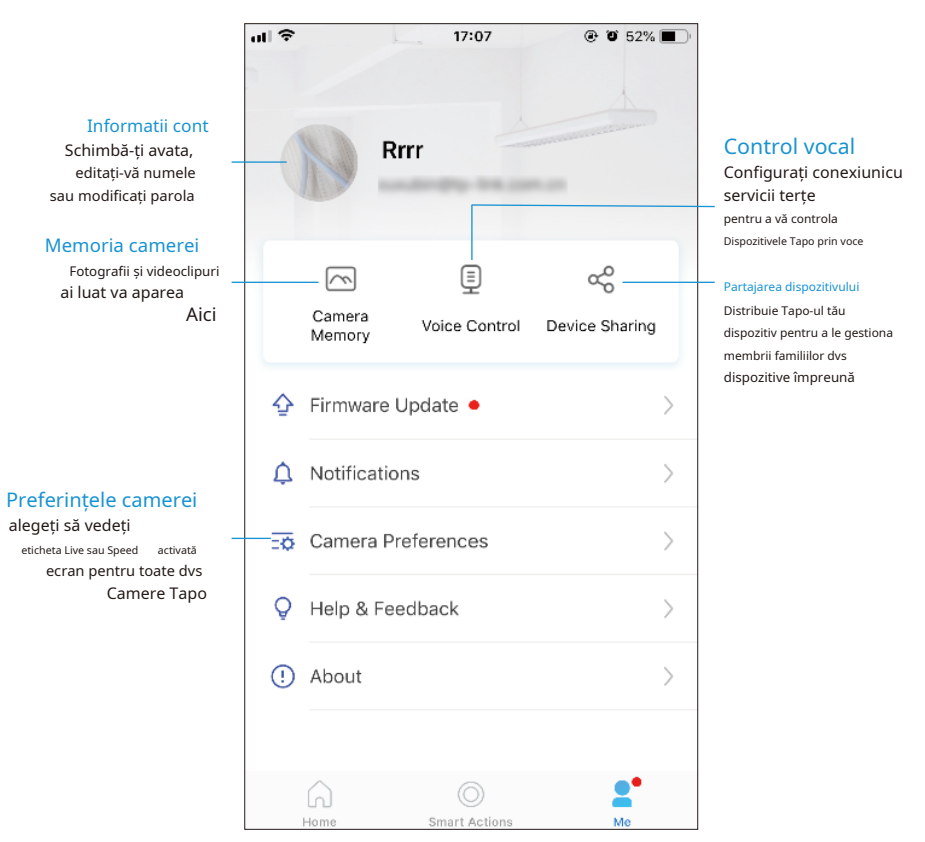

# <span id="page-9-0"></span>Detectarea miscarii

Introduceți un

card microSD pentru a înregistra clipurile atunci când este detectată mișcare.

Notă:Inițializați cardul SD în aplicarea înainte de ao folosi.

1.AccesațiSetările camereipagina și atingețiDetectare și alertepentru a-și personaliza setările curente de detectare.

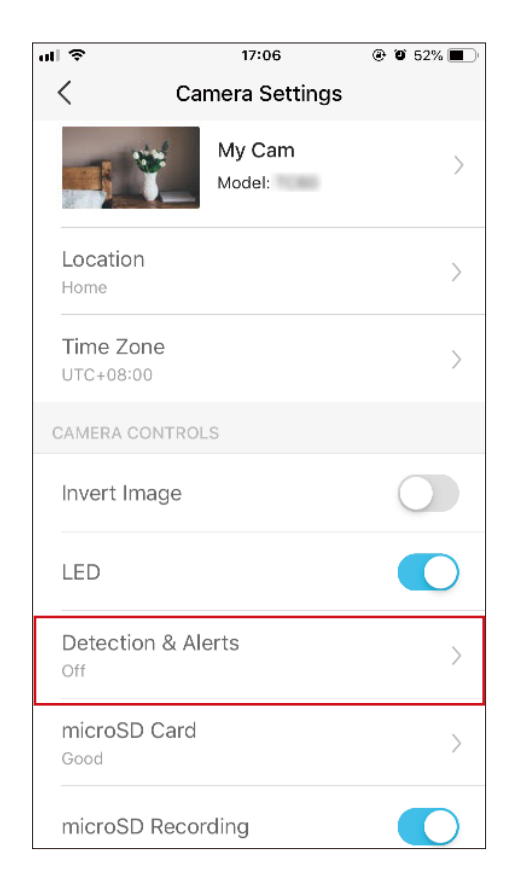

2. PeDetectare și alertepagina, activațiDetectarea miscarii Funcție.Este recomandat să activațiNotificărifuncția de recepție a mesajelor de detectare a mișcării.

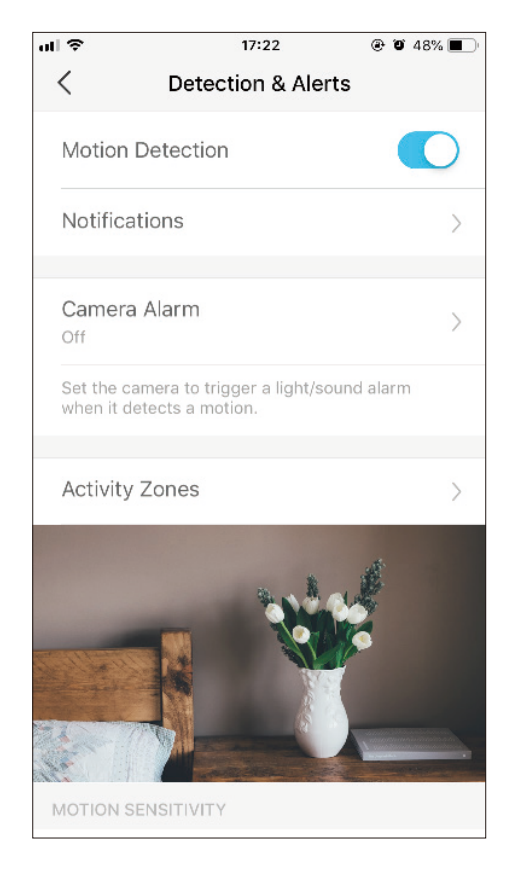

3.PersonalizareaAlarma camereisetări. AlegeTip alarmă(Sunet/Lumină) șiSunet de alarmă(Sirena/Ton) și setațiProgram de alarmădupă cum este necesar.

4.Personalizareadezactivarea zoneiiar camera va detect mișcarea numai în zonele personalize. Întreaga vizualizare este acoperită în mod implicit.

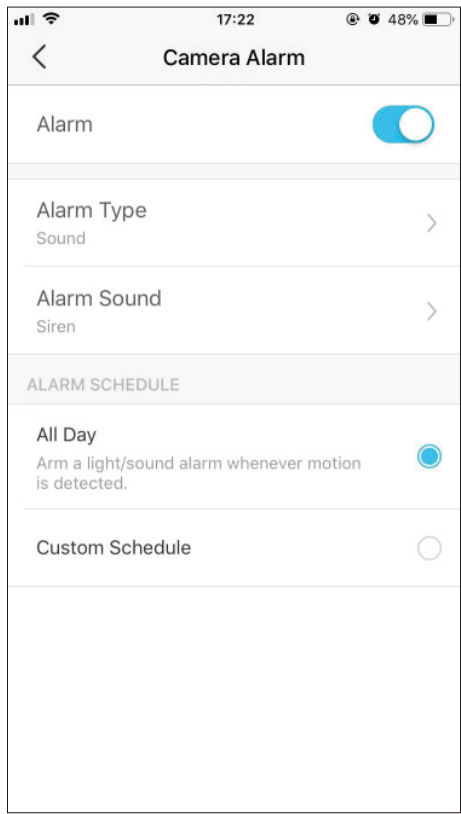

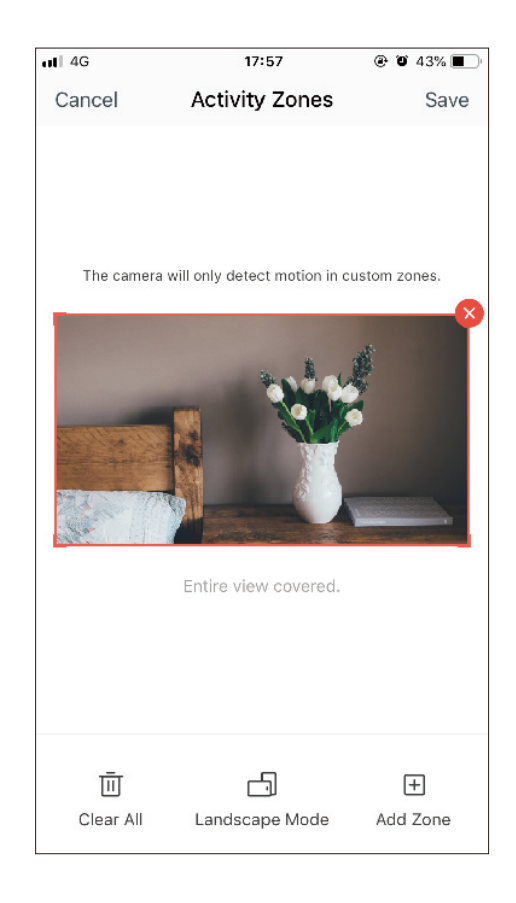

5. ReglațiSensibilitatea la mișcare(Scăzut/Normal/Ridicat) după cum este necesar.Sensibilitatea crescută are ca rezultat mai multe înregistrări și notificări.

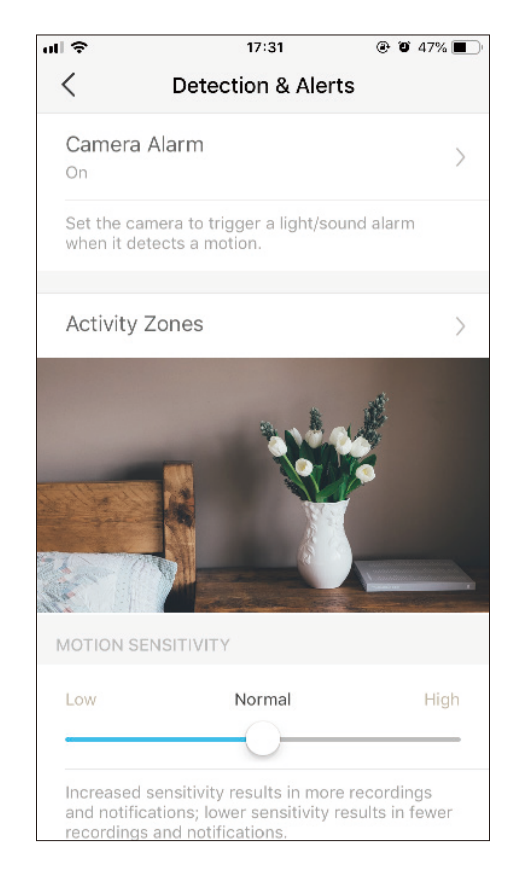

## 6. După editarea setărilor de detectare pentru cameră, puteți seta Program de înregistrarepentru detectarea mișcării.

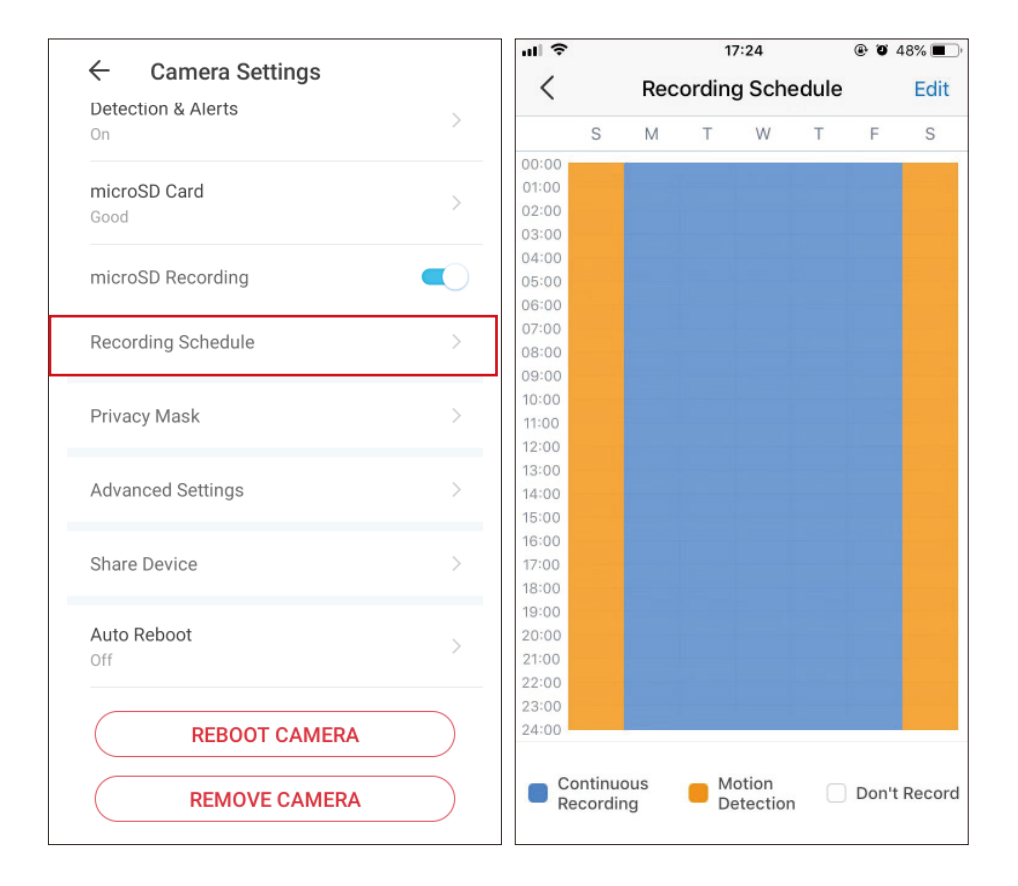

 $\overline{\odot}$ 7. PeVizualizare livepagina, atingeți pentru a găsi toate înregistrările.Secțiunile portocalii sunt înregistrări pentru detectarea mișcării.<br>A Memory

Notă: Cardul microSD este necesar pentru înregistrări.

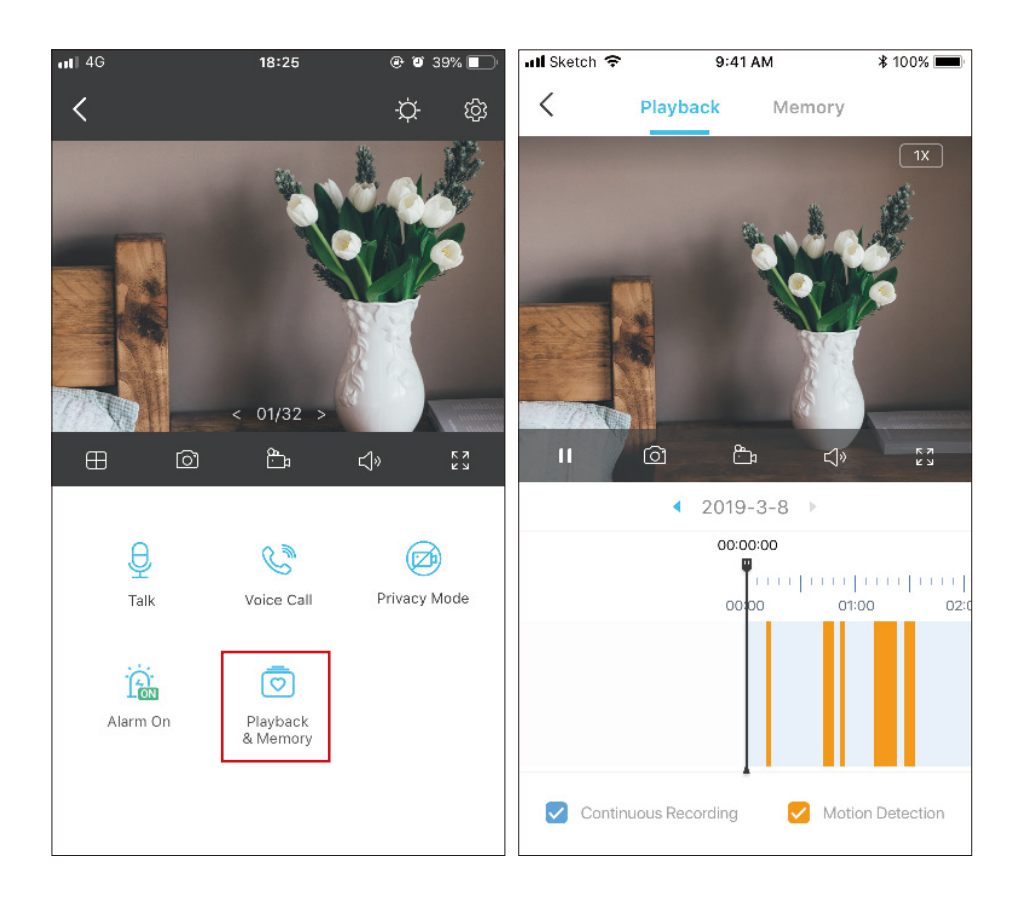

# <span id="page-13-0"></span>Înregistrări de 24 de ore

Cardul microSD este necesar pentru înregistrarea de 24 de ore și este recomandat să inițiezi cardul SD în aplicarea înainte de ao folosi.

 $ul$  4G 18:25  $Q$  or  $39\%$  $\langle$  $01/32$ டு  $\frac{\kappa}{\kappa}$   $\frac{\kappa}{\kappa}$  $\Box$  $\circledcirc$  $\triangleleft$  $\Theta$  $\mathbb{C}^n$ ☞ Talk Voice Call Privacy Mode  $\widehat{\mathbb{R}}$  $\sqrt{2}$ Alarm On Playback & Memory

1. PeVizualizare livepagina, atingeți  $\{O\}$  pentru a intra înSetările camereipagina. 2.Comutați pentru a activaÎnregistrare microSDfuncția și setațiProgram de înregistrare pentruÎnregistrare continuă(Înregistrare 24 de ore) după cum este necesar.

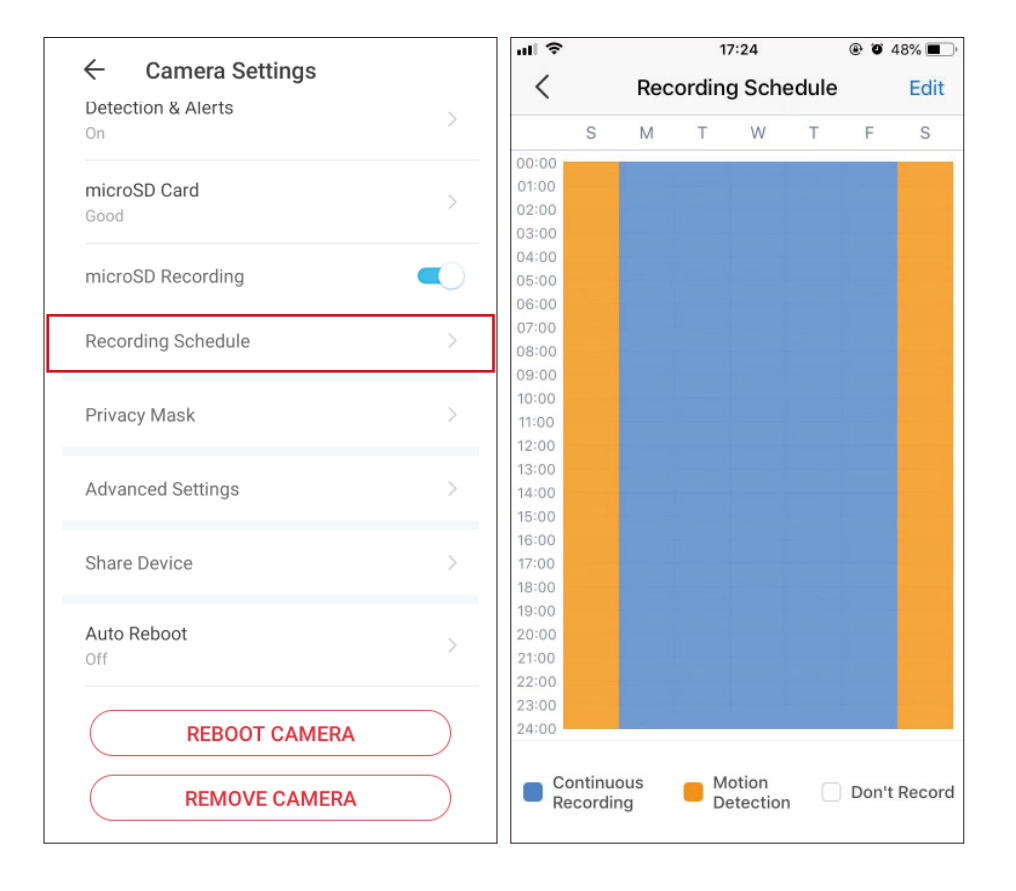

 $\overline{\circ}$ 3. PeVizualizare livepagina, atingeți  $\bigcup_{p_{\text{layback}}}$  Pentru a găsi toate înregistrările.

Notă: Cardul microSD este necesar pentru înregistrări.

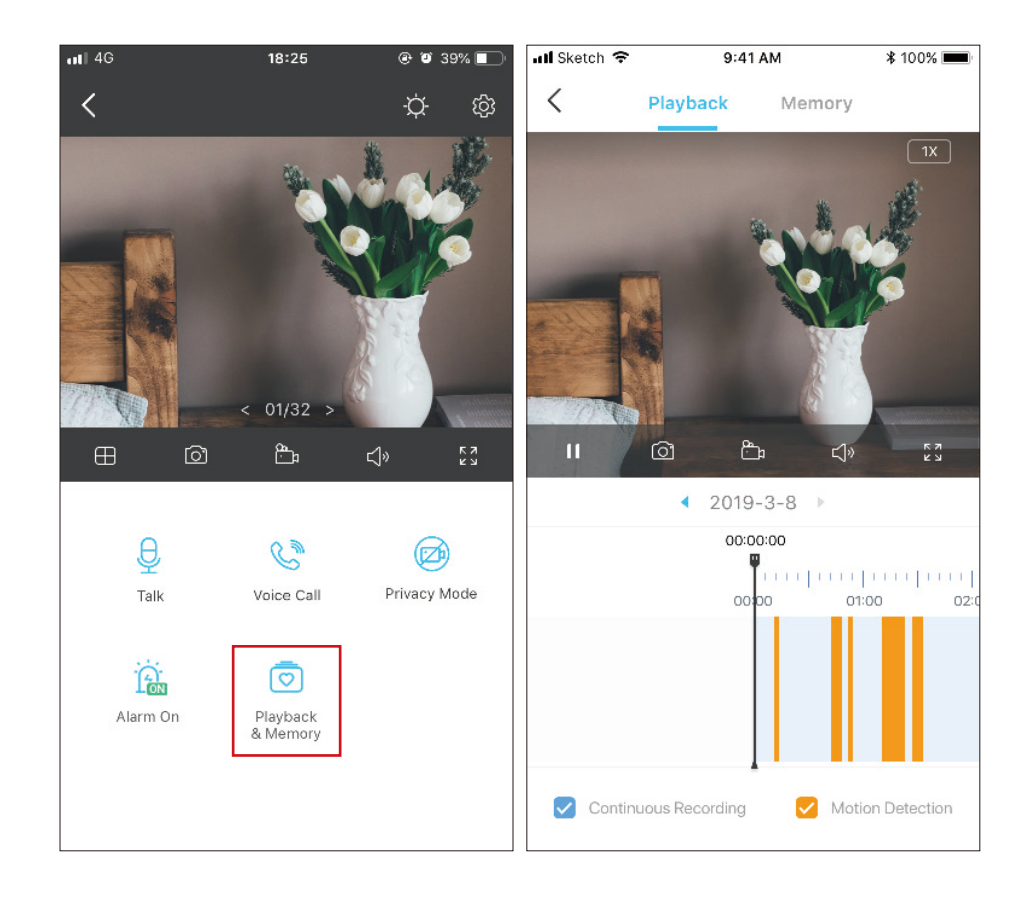

## <span id="page-15-0"></span>Modul de confidențialitate

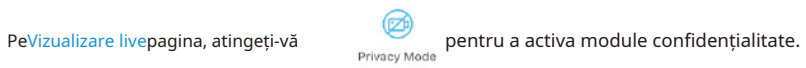

confidențialitatea.

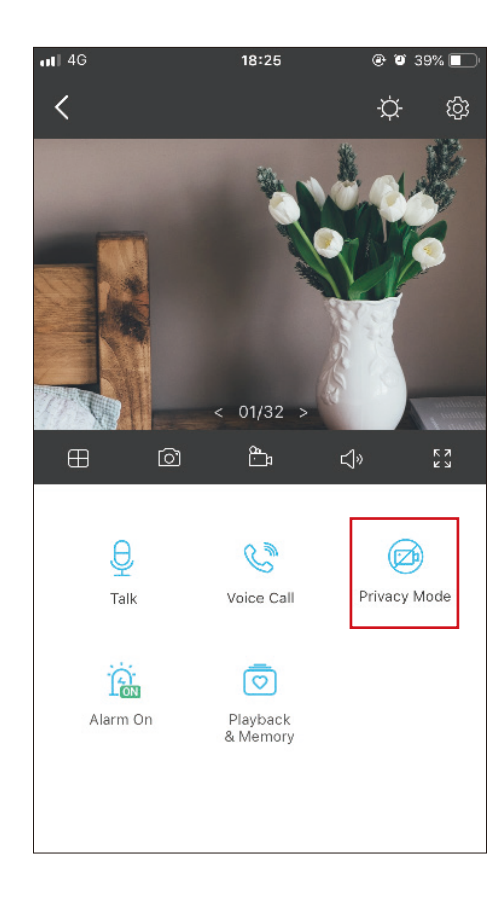

# <span id="page-16-0"></span>Autentificare

**Declarație de informații privind conformitatea FCC**

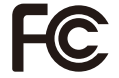

**Nume produs: Cameră Wi-Fi de securitate pentru**

**acasă Număr model: Tapo C100**

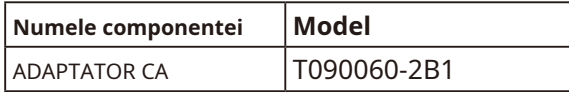

**Petrecere responsabilă: TP-Link SUA Corporation**Adresă: 10 Mauchly, Irvine, CA 92618 Site: http:// www.tp-link.com/us/ Tel: +1 626 333 0234 Fax: +1 909 527 6804 E-mail: sales.usa@tp-link.com

Acetate test at the end of the day with regard to the limiter pentru un dispozitiv digital de Clasa B, în conformitate cu partea 15 din Regulile FCC. țială. În conformitate cu instrucțiunile, poate provoca interferențe dăunătoare comunicațiilor radio, țele nu vor apărea într-o anumită instalație. corecteze interferența prin una sau mai multe dintre urm ătoarele măsuri:

• Măriți distanța dintre echopament și receptor.

- Conectați echoceptor.
- Consultați distribuitorul sau un tehnician radio/TV cu experiență pentru ajutor.

Acest dispozitiv respectă partea 15 din Regulile FCC. Funcționarea este supusă următoarelor două condiții: 1.

Dispozitiv nu poate cauza interferențe dăunătoare.

2. Acest dispozitiv trebuie să accepte orice interferență primită, inclusiv interferențe care pot cauza o funcționare nedorită.

Orice schimbare sau modificare care nu este aprobată în mod expres de partea responsabilă pentru conformitatea ar putea anula autoritatea utilizatorului unei opere echipamentul.

Notă: Producing and responsabil interfering with radio sau TV cauzată de modificare a neautorizate ale acestui echipament.

Declarație FCC private expunerea la radiații RF

Accelerate respectă limitată FCC de expunere la radiații RF stabilite pentru un mediu necontrolat.

"Pen respects conformity and conformity RF FCC, accommodating aplicabilă numai configurațiilor mobile. împreună cu orice altă antenă sau transmițător."

Noi, TP-Link SUA Corporation, un mediu stabil și stabil, un mediu stabil și stabil, un mediu stabil și sănătos, un mediu stabil și sănătos, partea FCC.

Date emiterii:22-04-2021

**Declarație de informații privind conformitatea Nume produse FCC: ADAPTATOR CA Număr de model: T090060-2B1 Parte responsabilă: TP-Link SUA Corporation**Adresă: 10 Mauchly, Irvine, CA 92618 Site: http:// www.tp-link.com/us/ Tel: +1 626 333 0234 Fax: +1 909 527 6804 E-mail: sales.usa@tp-link.com

Acetate test at the end of the day with regard to the limiter pentru un dispozitiv digital de Clasa B, în conformitate cu partea 15 din Regulile FCC. țială. , use ază și poate radia

Avertisment marcaj CE

# $\epsilon$

Acetaste unprodus de clasa B. Într-un mediu casnic, acest produs poate provoca interferențe radio, caz în care utilizatorii și se poate cere să ia măsuri adecvate.

FRECVENTA DE OPERARE (puterea maxima transmisa)

2412MHz—2472MHz (20dBm)

Declarație de conformitate UE

TP-Link declară prin prezentarea dispozitivului respectă cerințele esențiale și alte prevederi relevante ale directivelor 2014/53/UE, 2009/125/CE, 2011/65/UE și (UE)2015/863.

Declarația de conformitate UE originală poate fi găsită lahttps://www.tapo.com/en/support/ce/ .

Informații despre expunerea la RF

Acest dispozitiv îndeplinește cerințele UE (2014/53/UE Articolul 3.1a) privind limitarea expunerii publicului larg la câmpurile electromagnetice prin protecție sănătătă.

Dispozitivul respectă specificațiile RF atunci când dispozitivul este utilizat la 20 cm de corp.

Limitarea interiorului.

## Marca UKCA

## **UK** CA

Declarația de conformitate UKCA

TP-Link declară prin prezentarea că dispozitivul respectă cerințele esențiale și alte prevederi relevante ale Reglementărilor privind compatibilitatea electromagnetică din 2016 și ale Reglementărilor privind echipamentele electrice (siguranță) din 2016.

Declarația de conformitate originală din Regatul Unit poate fi găsită lahttps://www.tapo.com/support/ukca/ .

Declarație de conformitate canadiană

Acest dispozitiv conține emițătoare/receptoare licență care respectă RSS(urile) scutite de licență ale Innovation, Science and Economic Development Canada.

1. Acest dispozitiv nu poate cauza interferențe.

2. Acest dispozitiv trebuie să accepte orice interferență, inclusiv interferența care poate cauza funcționarea nedorită a dispozitivului.

Declarație de expunere la radiații:

Acest echipment respectă limitatorul de expunere la radiații IC stabilite pentru un mediu de control.

Declarație de expunere la radiații:

Acest echipment respectă limita de expunere aux rayonnements IC stabilizează pentru unmediu necontrol.

Declarația Industriei Canada

CAN ICES-3 (B)/NMB-3(B)

Declarații de avertizare pentru Coreea:

당해무선설비는운용중전파혼신가능성이있음.

Notificare NCC și Notificare BSMI:

Înștiințare!

Conform reglementărilor privind managementul motoarelor radiante cu undă electrică de mică putere

LP0002Specificații tehnice pentru echipamente de frecvență radio de putere redusă\_Cap3.8.2

Pentru echipamentele de radiofrecventă de putere redusă care au obtinut certificare, fără aprobare, compania, compania sau utilizatorul nu le vor folosi si nici compania sau compania nu vor modifica caracteristicile si fun

Temperatura: -40°C~70°C (-40°F ~ 158°F)

Vă rugăm să citiți și să urmați informațiile de siguranță de mai sus atunci când utilizați dispozitivul. ne-a încercat dispozitivul.

## Explicația simbolurilor pe eticheta produsului

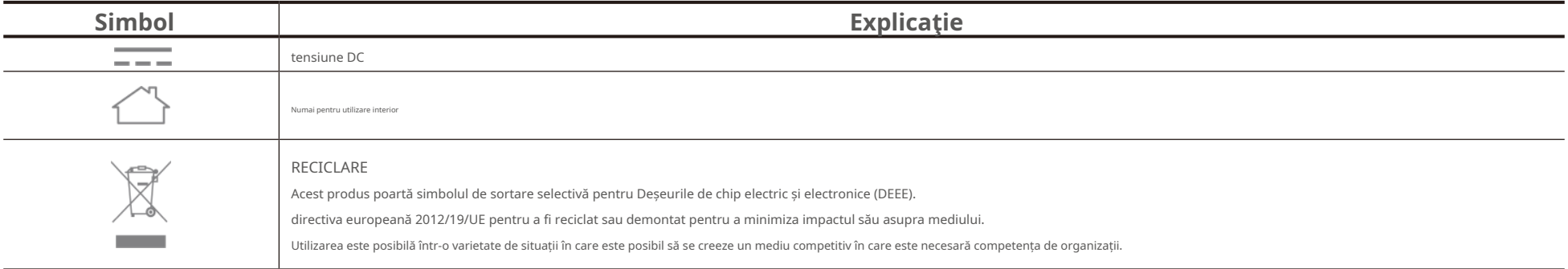